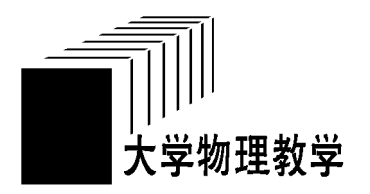

# 全参数可调双缝干涉光强 分布的 GeoGebra动态绘图\*

王洪涛 石礼伟 李 艳

(中国矿业大学物理科学与技术学院 江苏 徐州 221116)

(收稿日期: 2019-01-21)

摘 要:采用 GeoGebra动态数学绘图软件实现全参数可调的双缝干涉光强分布绘图,弥补了纸质教材静态显 示、理论抽象等的不足.一幅图中涵盖了影响双缝干涉光强分布结果的所有因素,可以直观、形象、生动地展示任意 单一参数或多参数协调变化对双缝干涉结果的影响.

关键词:双缝干涉 GeoGebra 参数可调 动态绘图

大学物理课程是本科教育阶段的一门重要的 公共基础课程,是"新工科"建设中强调的"厚基础" 中的重要组成部分.而物理学内容是由对现实问题 的分解、简化、抽象概括出来的,因此物理学知识在 大多学生眼中是抽象的、不易理解的,而借助计算机 的模拟仿真功能把抽象的物理规律直观化、形象化、 生动化,对教学效果的提升有重要的辅助作用[1].目 前有很多方便的绘图或仿真工具软件可以把抽象的 理论转化为直观的图形或动画,比如 Matlab<sup>izi</sup>, Gnuplot,等等,但是这些软件有一个共同特点就是 需要学习专用的程序代码,不易上手.GeoGebra是 一款包含了几何、代数、表格、图形、统计和微积分等 功能的自由的跨平台的动态数学软件[3],不仅可以 方便地通过鼠标点击进行简单的几何绘图,也可以 通过代数及指令输入精确绘制复杂的图形,而且还 能够方便地通过变量滑动条实现2D&3D 图形的动 态变化演示.目前GeoGebra动态绘图已经在初、高 中及大学物理教学中得到了一定的应用[4~6],在物 理教学过程中引入 GeoGebra则可以通过直观的图 形来展示抽象的物理过程及规律,加深学生对知识 点的理解,在课外研讨环节作为绘图工具推荐给学

生可以提升学生对物理知识的探索兴趣,进一步激 发其学习的主观能动性.

#### 1 双缝干涉光强分布

杨氏双缝干涉是大学物理波动光学的一个重要 内容,是通过分波阵面方法实现普通光的干涉的典 型例子.教学中多采用点光源置于双缝中垂线上,穿 过狭缝光线沿小角度干涉的近似条件建立光程差关 系,进而得到明暗相间的等间距条纹,条纹分布与双 缝宽度、缝屏间距、入射波长有关的结论.杨氏双缝 干涉中的点光源是一个理想概念,而且理论推导出 的部分结论是在小角度近似条件下成立的,因此在 实际干涉过程中理论结论和实验结论之间存在差 异,这个差异如果没有被强调指出很容易给学生造 成误解.

如图1所示,把杨氏双缝干涉的点光源替换为 一束平行光且与水平方向成θ角方向斜入射到狭缝 A 和<sup>B</sup> 上,在双缝后相距<sup>L</sup> 处的干涉屏上形成干涉 光强的分布图样,干涉屏上 <sup>P</sup> 点的光强取决于两束 光的光程差.

<sup>\*</sup> 中国矿业大学教学改革项目,项目编号:2017JC09;中国矿业大学"十三五"品牌培育专业经费资助.

作者简介:王洪涛(1978-),男,博士,主要从事大学物理理论及实验教学研究.

表1 滑动条参数设置

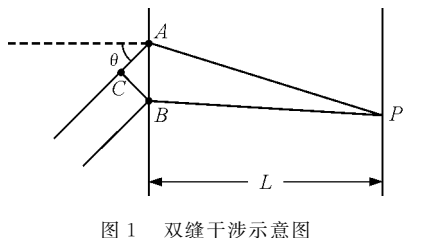

图中BC 是垂直于入射光的线段,根据惠更斯 原理可知,B,C两点具有相同的相位.设入射光的振 动方程为

$$
x = A\cos(\omega t + \varphi_0) \tag{1}
$$

根据光的传播规律,当两束光分别经过<sup>A</sup> 和<sup>B</sup> 两条 狭缝传播到<sup>P</sup> 点时,在<sup>P</sup> 点的振动方程分别可以表 示为

$$
x_1 = A\cos\left(\omega t + \varphi_0 - 2\pi \frac{CA + AP}{\lambda}\right) \quad (2)
$$

$$
x_2 = A\cos\left(\omega t + \varphi_0 - 2\pi \frac{BP}{\lambda}\right) \tag{3}
$$

根据叠加原理,<sup>P</sup> 点合振动的振动方程可以表示为

$$
x_{P} = x_{1} + x_{2} = 2A \cos\left(\pi \frac{CA + AP - BP}{\lambda}\right) \cdot \cos\left(\omega t + \varphi_{0} - \pi \frac{CA + AP + BP}{\lambda}\right)
$$
 (4)

其中  $\cos\left(\omega t+\varphi_{0}-\pi\,\frac{CA+AP+BP}{\lambda}\right)$  $\overline{\phantom{a}}$  $\left(\omega t + \varphi_0 - \pi \frac{CA + AP + BP}{SD}\right)$ ø  $\frac{H^2+D\Gamma}{\lambda}$  为谐振项,  $\overline{\text{m}}$  2Acos  $\left(\pi \frac{CA + AP - BP}{\lambda}\right)$  $\overline{\mathcal{C}}$  $\left(\pi \frac{CA + AP - BP}{P}\right)$ ø  $\frac{\overline{\mathbf{u}}^{\mathsf{T}}-\mathbf{D}\mathbf{I}}{\lambda}$  | 则为振幅项, 而光 的强度总是正比于其振幅的平方,则 <sup>P</sup> 点的光强可 以表示为

$$
I_P \propto \left| 2A \cos \left( \pi \frac{CA + AP - BP}{\lambda} \right) \right|^2 \quad (5)
$$

### 2 GeoGebra动态绘图实现

干涉屏上任一点<sup>P</sup> 的光强大小根据式(5)可知 与入射光波长λ,双缝间距 $d = AB$ ,缝屏间距 $L$ 及入 射平行光的方向角<sup>θ</sup> 均有关.并且在干涉屏上不同 点的光强不同,所以光强分布还同时与干涉屏上的 位置有关.为了能够实现全参数可调,我们首先需要 设定5个可调参数,即在GeoGebra中建立5个滑动 条,考虑到可见光波长的范围及干涉效果的区分度 各参数的取值按照表1进行设置.

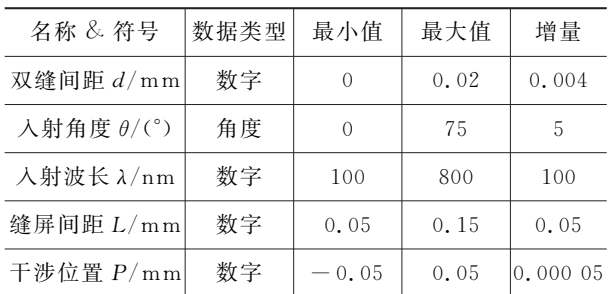

为了绘图输入数据方便,下述绘图过程中所输 入的长度及坐标单位均为10<sup>-4</sup> m.

$$
\hat{\mathbf{m}} \wedge A = \left( -\frac{d}{2}, 0 \right), B = \left( \frac{d}{2}, 0 \right) \nexists \vec{x} \times \vec{B} \quad \vec{\omega}
$$

置;

输入 Segment $((-0.5,0), (0.5,0))$ 建立双缝 位置屏;

输 入  $C = (-0.5, L), D = (0.5, L),$  $S$ egment $(C, D)$ ,建立可调位置干涉屏;

输入E=(P,<sup>L</sup>)在干涉屏上建立干涉点,其坐 标与<sup>P</sup> 和<sup>L</sup> 关联;

输入 Segment $(A, E)$ , Segment $(B, E)$  画出两 条干涉光线;

输入 y \* tan  $\theta - \Big(x + \frac{d}{2}\Big)$  $\overline{\phantom{a}}$  $\left(x+\frac{d}{2}\right)$ ø ÷  $\left(\frac{a}{2}\right)=0$  建立过 A 点且与 竖直向上方向夹角为θ的直线,在直线上取距 <sup>A</sup> 点 为2的点G.过B点作AG 的平行线,过G点作该平行 线的垂线,垂足为 I,过 A 点作 IB 的垂线,垂足为 J;

输入  $F = \left(\frac{d}{2}, -\right)$  $\overline{\phantom{a}}$  $\left(\frac{d}{2},-3\right)$  $3,$ Segment $(B, F)$ 作辅助虚

线;

输入 Segment $((0,0),(0,L+0,3))$  作辅助虚 线 Oy;

输入  $\text{Angle}(J, B, F)$  标注入射角大小;

 $\hat{m} \lambda$ : $W = (P, L + (0.5 * \cos(\pi(\text{Segment}(J,$  $B$ ) + Segment(B, E) - Segment(A, E))/ $\lambda * 10$ <sup>2</sup> (-3)))^2) 建立由 EW 的高度表示的干涉屏上 P 点 的光的强度关系,其中入射光的振幅 <sup>A</sup> 根据显示需 要可以灵活设置,这里设为0.25.

为了显示<sup>W</sup> 点在不同位置上的光强大小,勾选 W 点属性中的"显示踪迹".绘制的图像如图2所示.

 $-19 -$ 

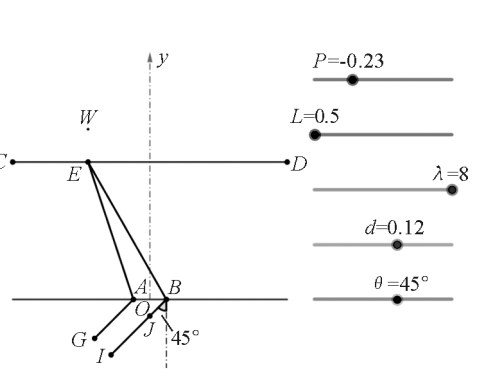

图2 全参数可调的双缝干涉光强分布绘图

3 各参数对光强分布的影响

根据双缝干涉理论,干涉屏上的条纹宽度 Δx=  $\frac{\hat{\beta}}{d}$ ,易知条纹宽度与波长及缝屏间距的乘积成正比, 而与双缝间距<sup>d</sup> 成反比,这个结果可以通过调整相 应参数在图中动态地显示出来.如图3所示,在其他 参数固定的情况下分别选<sup>L</sup>=0.5,1.0和1.5三个 值进行动态绘图,并且通过显示踪迹把光强分布图 像保留下来进行对比,可以直观形象地观察到随着 L 的减小,条纹变得密集.

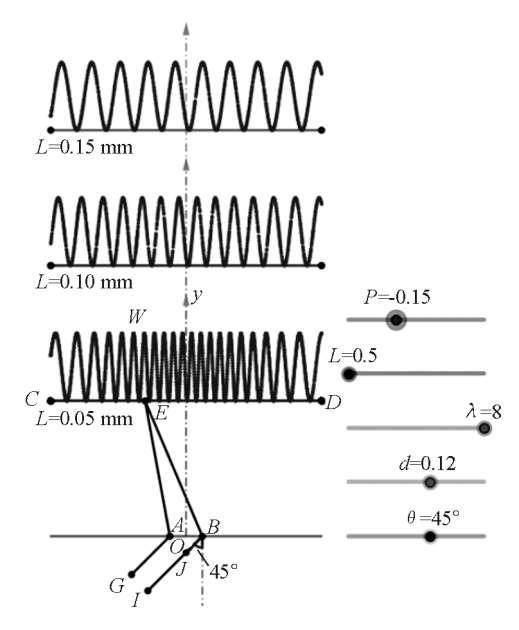

图3 缝屏间距对干涉光强分布的影响

由演示结果还可以观察到当<sup>L</sup>=1.5时,条纹间 距基本上相等,而当<sup>L</sup>=0.5时,条纹间距出现了很 明显的中间密集两边稀疏的特征.大多教材中只是 给出了干涉条纹等间距分布的结论,而较少提及该 条纹间距不均匀分布的特征,原因就在于教材上为 了简化计算采用了小角度近似,条纹等间距分布的

 $-20 -$ 

同样的,由 GeoGebra绘制的动态图还可以对 比以不同倾角入射的平行光通过双缝后的干涉光强  $\Theta$ 布. 如图 4 所示,先后选择  $\theta$  = 0(垂直入射) 和  $\theta$  = 60°(斜入射)进行绘图并进行对比.结果显示两种情 况下的干涉光强分布图通过横向平移可以完全重 合,当入射光的倾角变化时干涉条纹间距不变只是 在屏幕上进行了平移,这与理论推导结果一致.平行 光倾斜入射在单缝衍射及光栅衍射中都有所涉及, 因此也可以通过 GeoGebra动态绘图演示衍射条纹 随入射倾角的变化而变化.由双缝干涉理论可知, 条纹间距正比于入射光的波长,图5绘制了垂直入 射时波长分别为<sup>λ</sup>=400nm和<sup>λ</sup>=600nm情况下的 光强分布的对比图,由图可以明显看出此两种情况 下对应的干涉条纹的条纹间距之比恰好为2∶3.

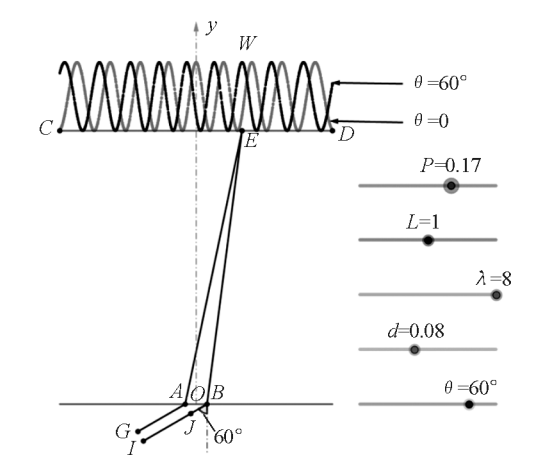

图4 入射光倾角对干涉光强分布的影响

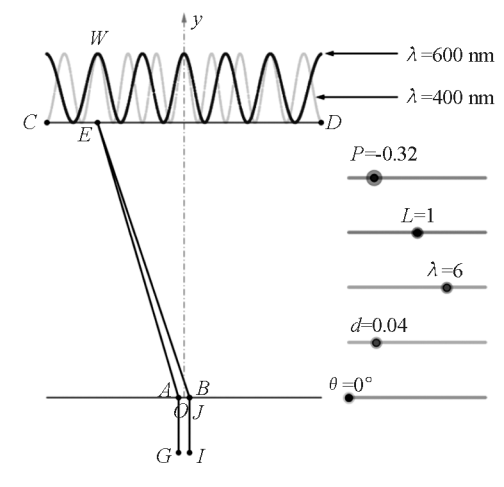

图5 入射光波长对干涉光强分布的影响

条纹宽度与双缝间距成反比的结论则可以通过 对比图3~ 图5中波长<sup>λ</sup>=8,缝屏间距<sup>L</sup>=1.0,双 缝间距d分别为0.04,0.08和0.12的3种情况,容 易看出,在相同的长度范围CD 内产生的条纹个数 随着<sup>d</sup> 的增加而增加,即条纹宽度反比于双缝间距.

此方法绘制的干涉光强分布图由于全参数可 调,便于对单一或协同的参量变化对干涉结果的影 响进行动态观察,并且不必为了简化计算过程而进 行近似处理,可以方便地得到双缝干涉的真正的、准 确的、直观的光强分布图示.这样一幅全参数可调动 态图基本上囊括了双缝干涉教学中的所有知识点, 具有较强的示范作用,并且该方法可以在大学物理 教学中进行拓展应用,能够极大程度上使相关知识 点的讲授及学习一体化、动态化.并且 GeoGebra绘 图过程简单直观,不像 Matlab,Mathmatics等专业 的程序绘图软件需要额外学习程序语言才能完成相 应的任务,在教学实践及学生课下自主探索过程中 具有很高的可执行性.

数学绘图工具 GeoGebra进行了全参数可调的动态 绘图演示,使学生能够直观地观察到入射角、波长、 双缝间距、缝屏间距等参数对双缝干涉光强分布的 影响,使学生能够生动直观地理解双缝干涉这一教 学内容.而且也给他们提供了一种简单易用的采用 动态作图方法理解抽象物理规律的可行方法.此方 法不需要专业的程序语言,而且不用为了简化计算 而引入近似模型,能够准确、生动地展示物理结果, 值得在大学物理教学及学习中进行推广和应用.

#### 参 考 文 献

- 1 钱义先,任志君.虚拟仿真的可视化物理光学课堂教学 探索. 物理通报,  $2018(7)$ :  $22 \sim 25$
- 2 李海涛,苏艳丽,姜其畅.MATLABGUI在光学实验教 学中的应用. 大学物理实验, 2017,30(6):105 ~ 108
- 3 杨 林, 刘 梅. 简 单 易 学 的 开 源 动 态 数 学 软 件 ———GeoGebra.中国信息技术教育,2018(10):56~59
- 4 盛宝骥.用 GeoGebra呈现理想气体状态方程的三维图 景. 物理通报,  $2017,36(12):94 \sim 96$
- 5 殷正徐,吴伟.GeoGebra软件在高中物理课堂教学中的 应用案例分析. 物理教师, 2017, 38(10): 70 ~ 73
- 6 殷正徐.GeoGebra在解决原始物理问题中的应用.物理 教学探讨, 2017, 35(10): 55 ~ 58

## GeoGebra Dynamic Drawing of Light Intensity Distribution for Double  $-$  slit Interference with All Adjustable Parameters

## Wang Hongtao Shi Liwei Li Yan

(SchoolofPhysicsScienceandTechnology,ChinaUniversityofMiningandTechnology,Xuzhou,Jiangsu 221116)

Abstract: In this paper, GeoGebra dynamic mathematical drawing software is used to show the intensity distribution of double-slit interference with adjustable parameters. This method makes up for the shortcomings of paper teaching materials, such as static, theoretical and abstract. A picture covers all the factors affecting the results of the double-slit interference light intensity distribution, which can visually and vividly show the influence of any single parameter or multi-parameter coordinated change on the double-slit interference result.

Key words: double-slit interference; GeoGebra; adjustable parameters; dynamic drawing

### 4 总结

本文以波动光学中的双缝干涉为例,采用动态